# МОСКОВСКИЙ ГОСУДАРСТВЕННЫЙ ТЕХНИЧЕСКИЙ УНИВЕРСИТЕТ ИМ. Н.Э.БАУМАНА

 «УТВЕРЖДАЮ» Зав. кафедрой ИУ-6 д.т.н., профессор \_\_\_\_\_\_\_\_\_ Сюзев В.В.

А.В.Никаноров

# МЕТОДИЧЕСКИЕ УКАЗАНИЯ ПО ЛАБОРАТОРНОЙ РАБОТЕ № 2

# **«ОСВОЕНИЕ МЕТОДИКИ МОДЕЛИРОВАНИЯ СВОБОДНОЙ И ВЫНУЖДЕННОЙ КОНВЕКЦИИ В ВЫЧИСЛИТЕЛЬНОЙ ТЕХНИКЕ С ПОМОЩЬЮ SOLIDWORKS»**

по курсу "Конструирование и технология производства вычислительной техники" специальности 22.01 "ЭВМ, системы, комплексы и сети"

Москва, 2019 г.

#### **ЦЕЛЬ ЗАНЯТИЯ**

Цель занятия – закрепление знаний, полученных при изучении теоретических основ проектирования средств обеспечения тепловых режимов конструкций вычислительной техники, приобретение базовых навыков, необходимых для проведения моделирования свободной и вынужденной конвекции в средствах вычислительной техники.

Занятие проводится с использованием системы автоматического проектирования SolidWorks и пакета SolidWorks Flow Simulation.

В ходе занятия требуется подготовить 3D модель сборочной единицы и провести исследование тепловых режимов в зависимости от габаритов, формы и положения деталей.

### **ПОРЯДОК ВЫПОЛНЕНИЯ ЛАБОРАТОРНОЙ РАБОТЫ**

- Под руководством преподавателя ознакомитесь с интерфейсом SolidWorks Flow Simulation и проведите ознакомительное тепловое моделирование.
- Получите контрольное задание от преподавателя на самостоятельную разработку тепловой модели сборочной единицы;
- Разработайте радиатор в соответствии с выданным заданием.
- Проведите тепловое моделирование.
- Предъявите результаты контрольного задания преподавателю.
- Проведите сравнительный анализ результатов, полученных другими студентами.

## **РАЗРАБОТКА МОДЕЛИ КОРПУСА СПЕЦИАЛЬНОГО**

## **ОПИСАНИЕ КОНСТРУКЦИИ И ЗАДАНИЕ**

#### **1. Разработка деталей**

Разработайте модель процессора (в основании квадрат 30х30мм, высота 3 мм).

Разработайте модель печатной платы (в основании квадрат 100х100мм, высота 1,6 мм).

Разработайте радиатор в соответствии с вариантом оребрения.

Последовательность операций и применения инструментов для разработки детали «Радиатор»:

- 1. Начало работы «Создание эскиза».
- 2. Создание основания радиатора «Прямоугольник из центра». Размеры 100х100мм.
- 3. Создание объемной детали «Вытягивание основания».
- 4. Создание ребер на радиаторе «Создание эскиза» на основании.
- 5. Создание оси симметрии «Осевая линия».
- 6. Создание основания ребра «Прямоугольник по углам».
- 7. Размножение количества ребер в одну сторону от оси симметрии– «Массив».
- 8. Отражение ребер на другую сторону симметрии «Симметрия относительно осевой линии».
- 9. Создание объема ребер «Вытягивание».
- 10.На любой видимой поверхности вырез с фамилией.
- 11.Назначение материала «Материал».
- 12.Сохранение детали.

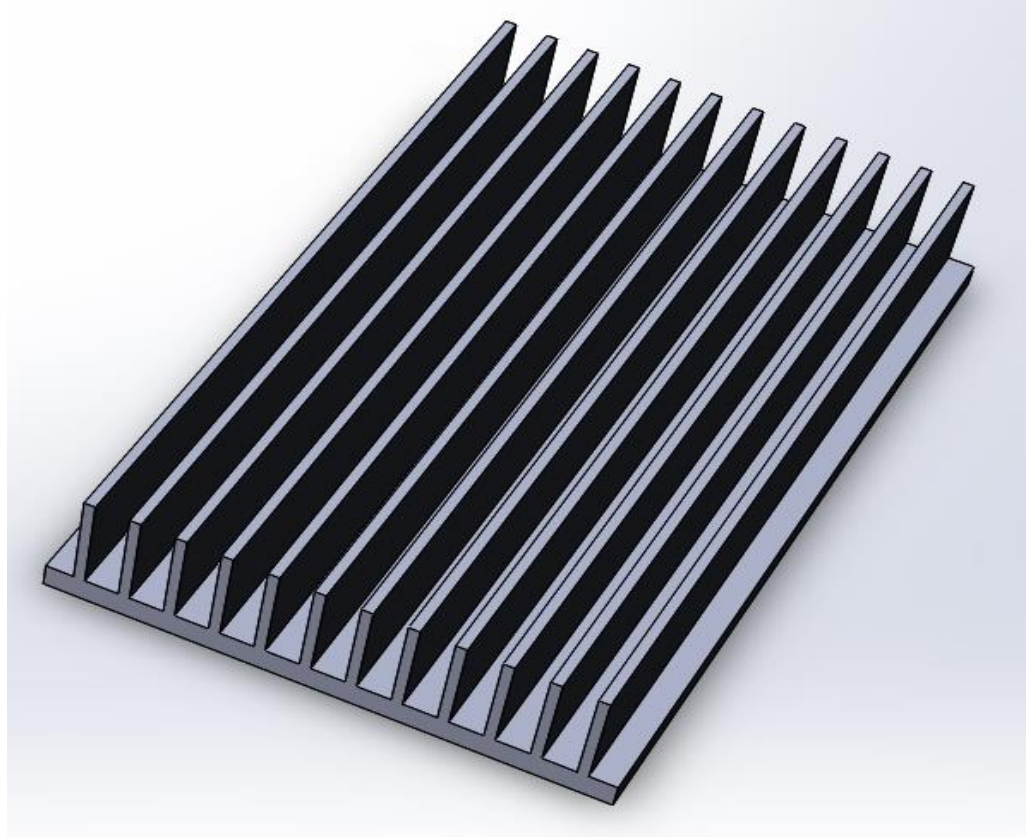

Рисунок 1 Пример 3D модели радиатора электроники

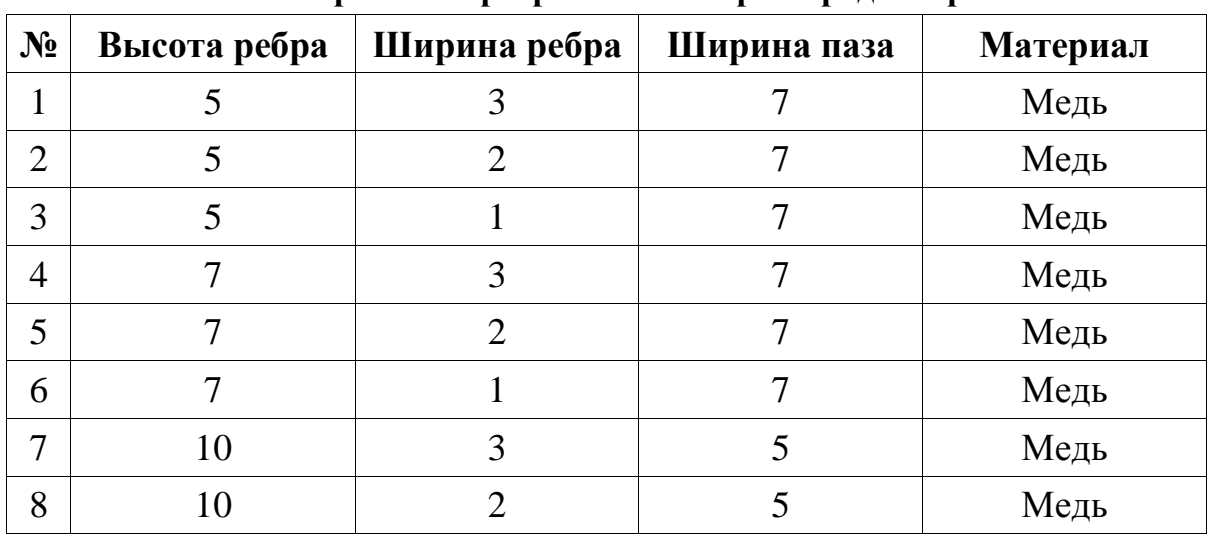

**Варианты оребрения и материал радиатора**

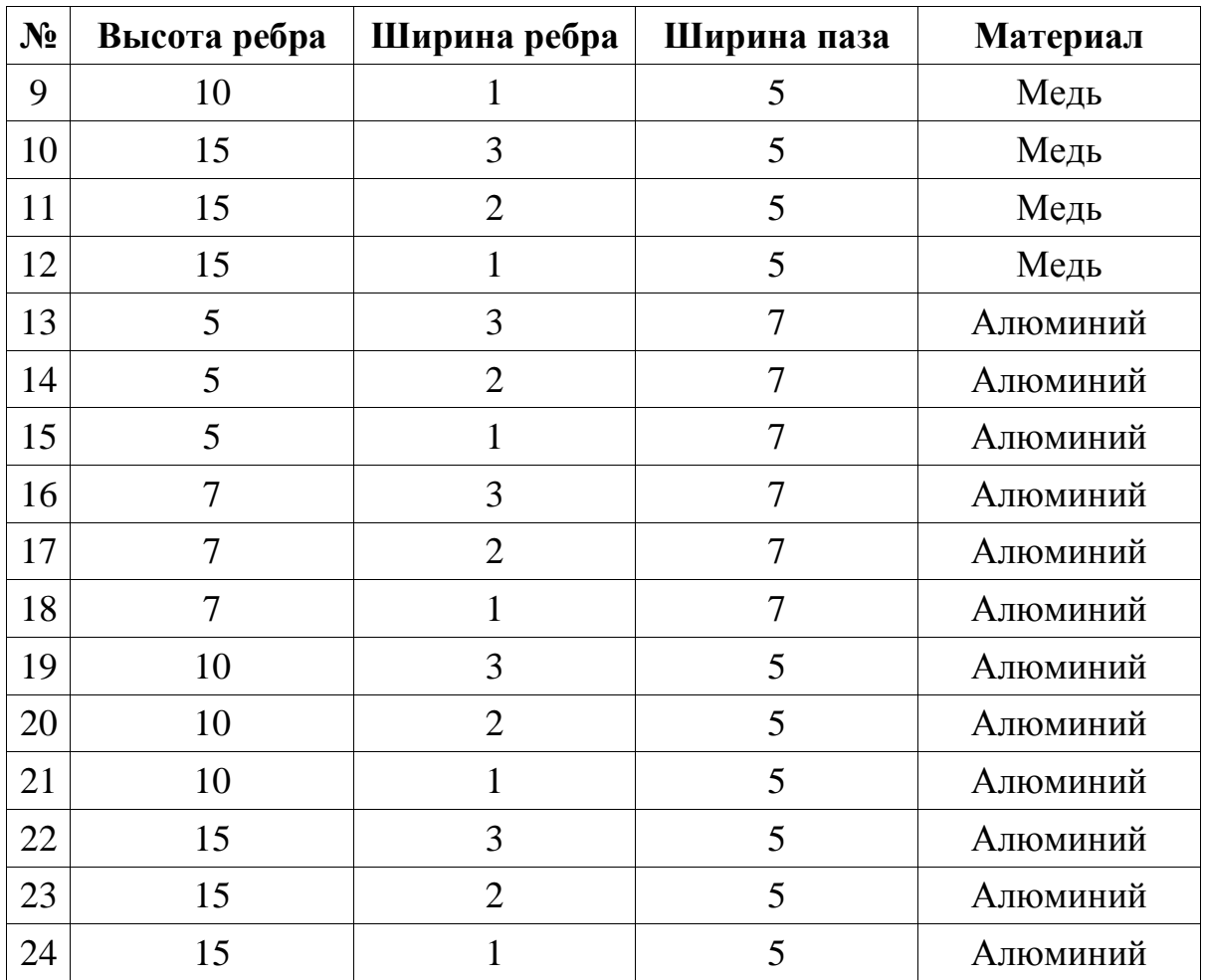

#### **2. Разработка сборки**

С помощью инструмента «Начать сборку» и используя инструмент «Сопряжение» создать сборочную единицу, состоящую из «Печатной платы», «Процессора» и «Радиатора».

Сохранить сборку.

#### **3. Тепловое моделирование**

Моделирование проводится:

(1)при следующем расположении радиатора:

- a. горизонтальное расположение радиатора,
- b. вертикальное расположение радиатора.

(2)при следующих вариантах потока:

a. скорость потока 0м/с,

b. скорость потока 1м/с.

Выполните анализ теплового режима сборки

Последовательность операций и применения инструментов для теплового моделирования:

1. Начало работы – «Мастер проекта»

- 1. Ввести имя проекта
- 2. На закладке «Система единиц измерения» для температуры  $\langle ^0C \rangle$
- 3. На закладке «Тип задачи» Внешняя. Отметить «Теплопроводность в твердых телах», «Гравитация».
- 4. На закладке «Текучая среда по умолчанию» «Air»
- 5. На закладке «Материал по умолчанию» любой
- 6. На закладке «Начальные и внешние условия» ничего не изменять, но обратить внимание на термодинамические параметры и параметры скорости.
- 2. Задать входные данные
	- 1. Тепловые источники объемный тепловой источник («Процессор»)
	- 2. Проверить назначение материалов
	- 3. Цели температура «Процессора»
- 3. Задать результаты (с выводом температурных зависимостей)
	- 1. Картина в сечении
	- 2. Картина на поверхности
	- 3. Траектории потока
	- 4. Графики
- 4. Сохранить модель и настройки теплового анализа.
- 5. Запустить расчет.
	- 1. Выбрать автоматическую обработку результатов расчета все графические результаты и отчетный документ на основе формата idf\_fullreport.
	- 2. В процессе расчета можно вывести график целей и графические результаты (опция может незначительно замедлить расчет).
	- 3. Проанализировать результаты.
- 6. Запуск расчета для условия вертикального расположения радиатора
	- 1. Клонировать исследование
	- 2. «Входные данные». «Общие настройки». Поменять ось действия гравитации.
- 7. Запуск расчета для условия горизонтального расположения радиатора и скорости потока 1 м/с
	- 1. Клонировать исследование для горизонтального расположения радиатора
	- 2. «Входные данные». «Общие настройки». Поменять скорость потока.
- 8. Запуск расчета для условия вертикального расположения радиатора и скорости потока 1 м/с
	- 1. Клонировать исследование для вертикального расположения радиатора.
	- 2. «Входные данные». «Общие настройки». Поменять скорость потока.
- 9. Сравнить четыре проекта исследования с помощью специального инструмента SolidWorks.

#### **ИСХОДНЫЕ ДАННЫЕ**

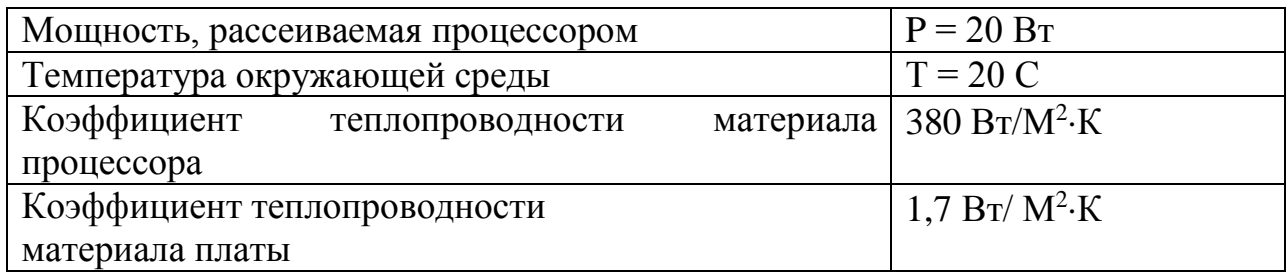

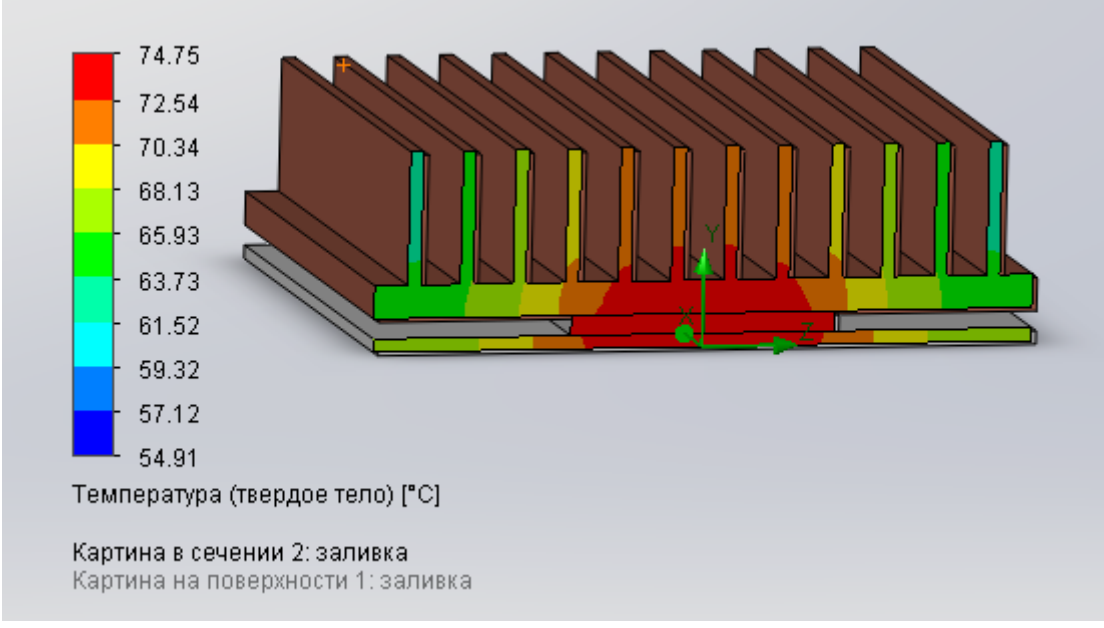

### **Примеры графических отчетов**

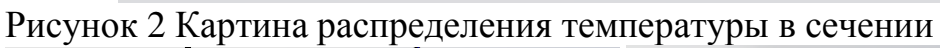

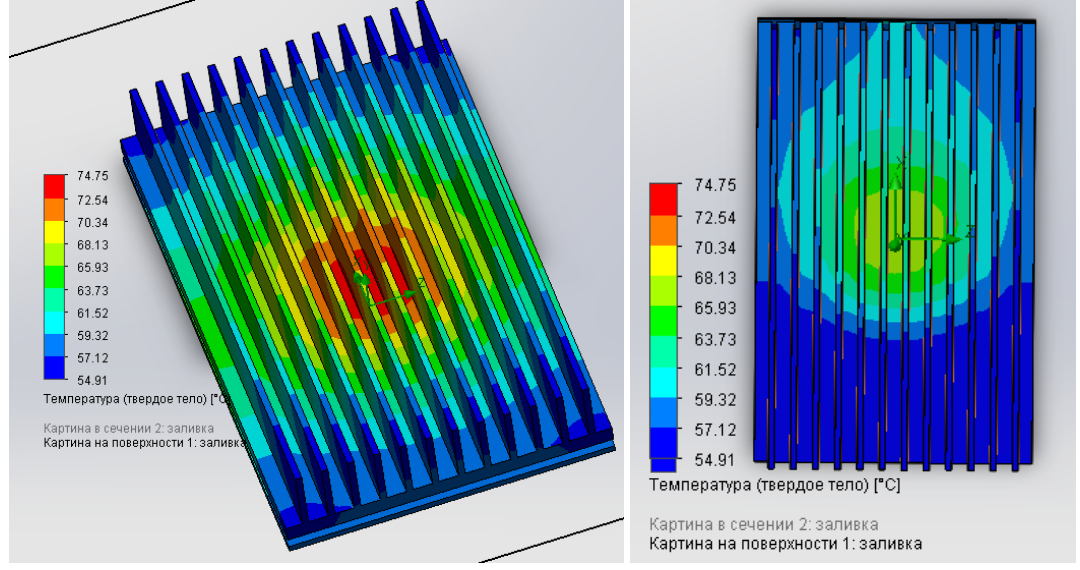

Рисунок 3 Картина распределения температуры на поверхности для горизонтального и вертикального расположения радиатора

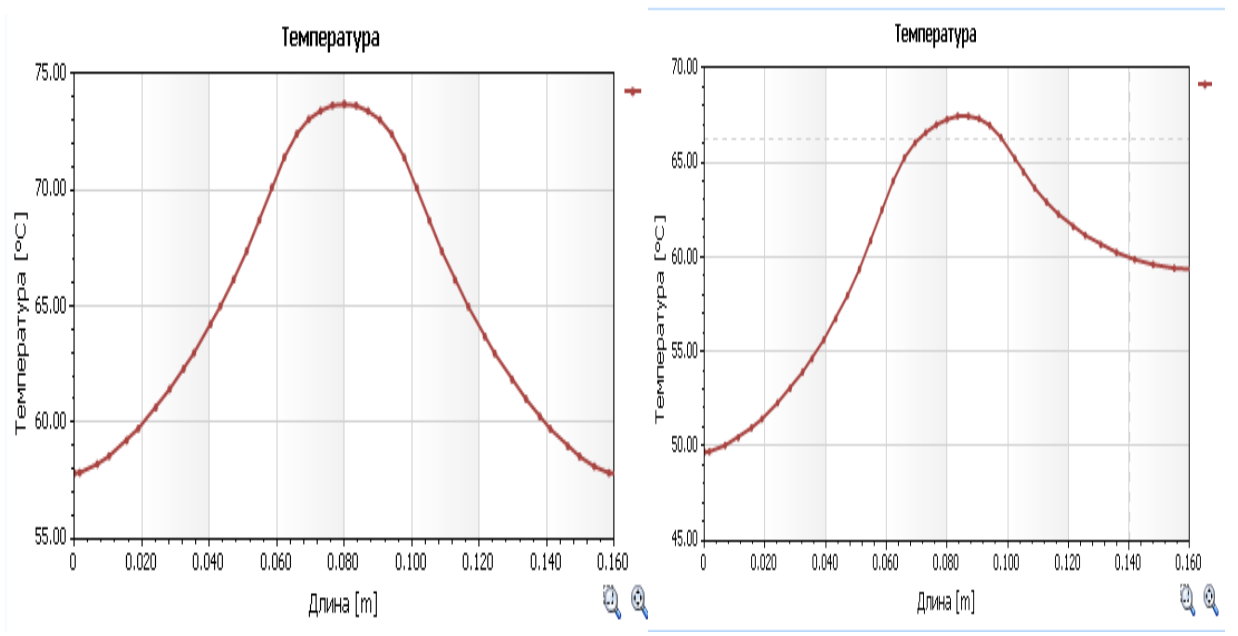

Рисунок 4 График температуры на поверхности радиатора для горизонтального и вертикального расположения радиатора

### **СОДЕРЖАНИЕ ОТЧЕТА**

- 1. ФИО, группа.
- 2. Цель лабораторной работы, описание конструкции и проектное задание.
- 3. Результат разработки 3D модели.
- 4. По каждой из решаемых задач: эскиз конструктивного модуля, табличный и графический результат моделирования.
- 5. Выводы по результатам выполнения лабораторной работы.

Отчет в электронном виде готовится в конце выполнения лабораторной работы. Оформленный отчет представляется преподавателю в течение недели на проверку и утверждение.